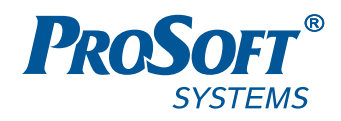

# **НАСТРОЙКА ПЕЧАТИ С КОНТРОЛЛЕРОВ СЕРИИ REGUL RX00**

# **Руководство пользователя**

**DPA-302.7 Версия документа 1.1 Версия ПО 1.6.0** Июнь 2019

# **АННОТАЦИЯ**

Настоящий документ содержит сведения о настройке печати документов с промышленных логических контроллеров серии Regul RХ00.

# СОДЕРЖАНИЕ

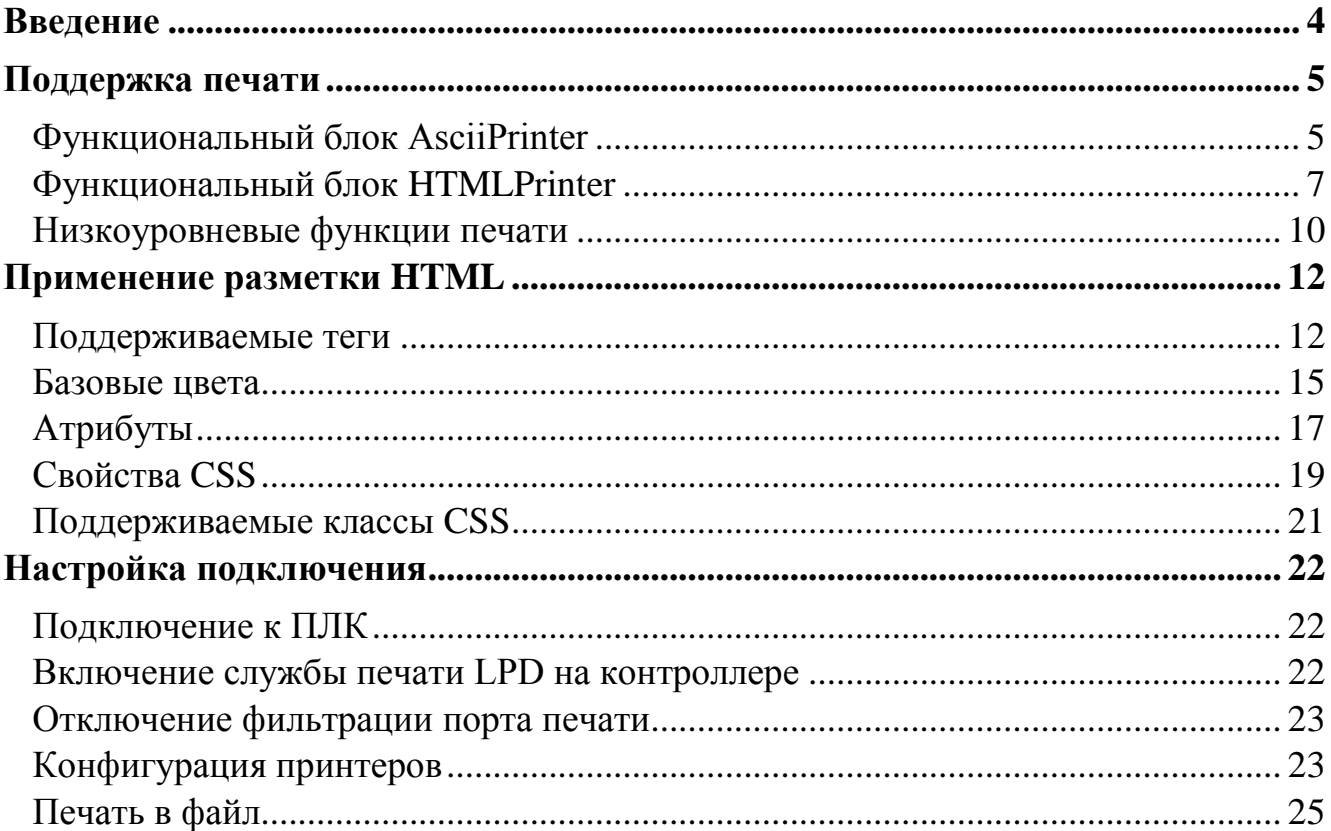

## <span id="page-3-0"></span>**ВВЕДЕНИЕ**

Для взаимодействия с контроллером принтер должен поддерживать язык описания PostScript. Практически все плоттеры HP (Hewllett Packard) и инженерные широкоформатные принтеры (Ricoh, Xerox, Kip, Kyocera) имеют опцию с аппаратно - программной поддержкой PostScript. Текстовый файл с программой, написанной на языке PostScript (PS-файл с описанием страниц), преобразуется и выводится на печать с контроллера.

# <span id="page-4-0"></span>**ПОДДЕРЖКА ПЕЧАТИ**

Программная поддержка печати реализована в библиотеке PS\_Print.

#### <span id="page-4-1"></span>**Функциональный блок AsciiPrinter**

*AsciiPrinter* обеспечивает печать документов с использованием символов из набора ASCII моноширинным шрифтом (символы одинаковой ширины). Для печати документа его содержимое построчно добавляется методом *AddTextLine.* При добавлении текста он автоматически конвертируется на язык PostScript и сохраняется в строковом буфере функционального блока. Для печати документа используется метод *Print.* В кодировке *Ascii*  представлены только латинские буквы, арифметические цифры и другие служебные символы.

#### Параметр:

*pageFormat: TPageFormat*, размер страницы в pt, по умолчанию 595x842 (A4).

*pageMargins: TPageMargins*, размер полей в миллиметрах, по умолчанию все поля 25 мм.

#### Возвращаемое значение:

*TStringBuffer*, строковый буфер, содержащий PostScript.

#### **Методы блока**

<span id="page-4-2"></span>Методы функционального блока приведены в таблице [1](#page-4-2)

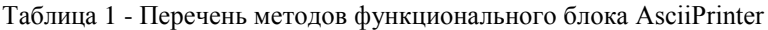

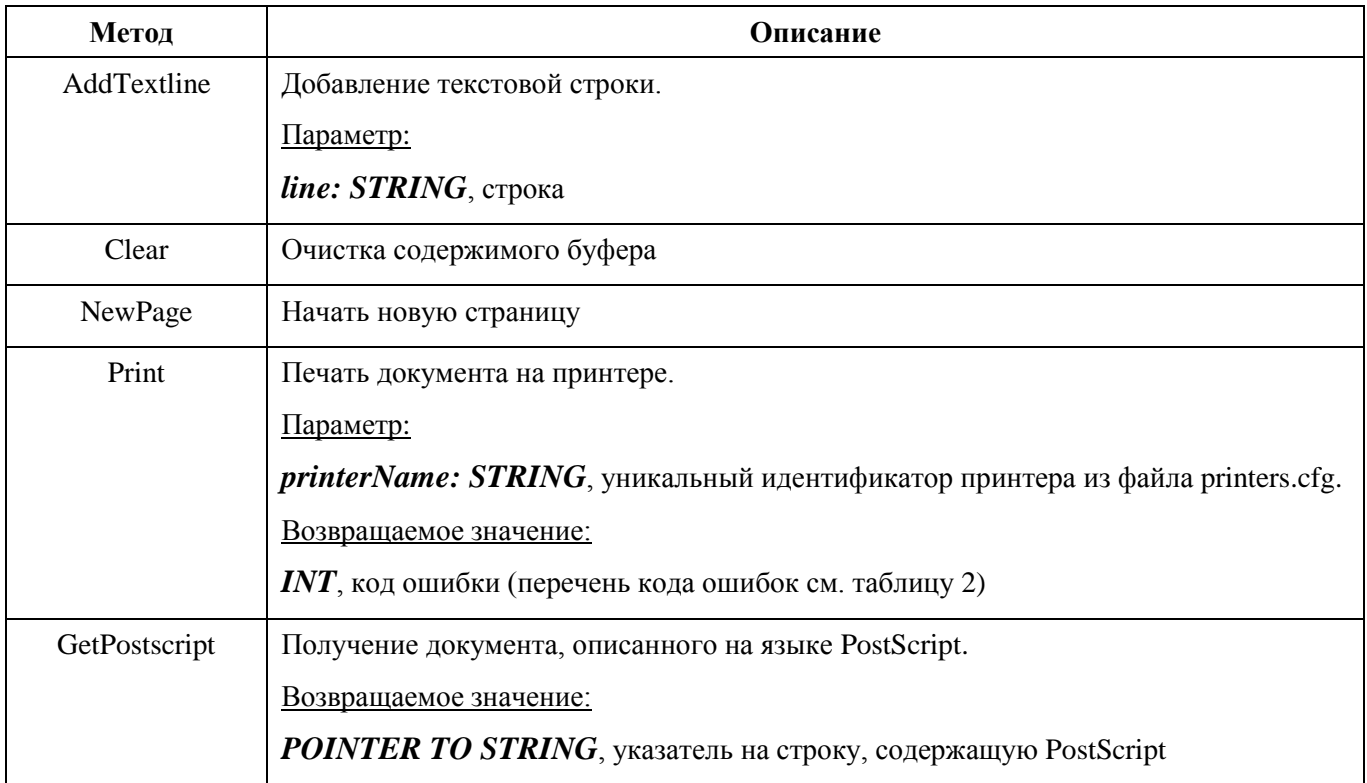

<span id="page-5-0"></span>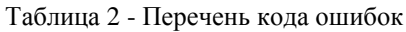

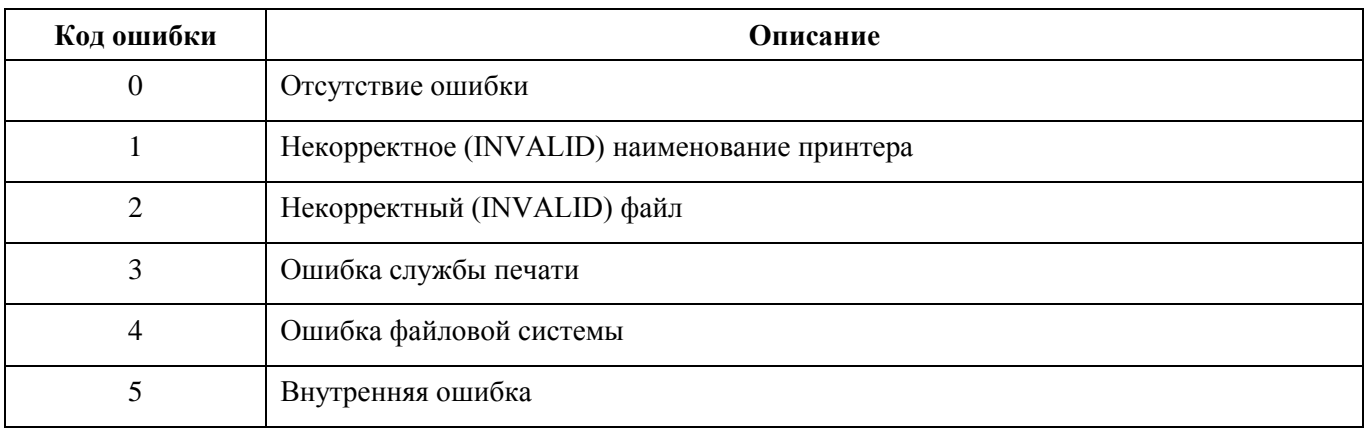

# <span id="page-6-0"></span>**Функциональный блок HTMLPrinter**

*HtmlPrinter* предоставляет возможность печати html-документов.

#### Параметр:

**Printer: STRING**, уникальный идентификатор принтера из файла printers.cfg.

#### **Методы блока**

<span id="page-6-1"></span>Методы функционального блока приведены в таблице [3](#page-6-1)

Таблица 3

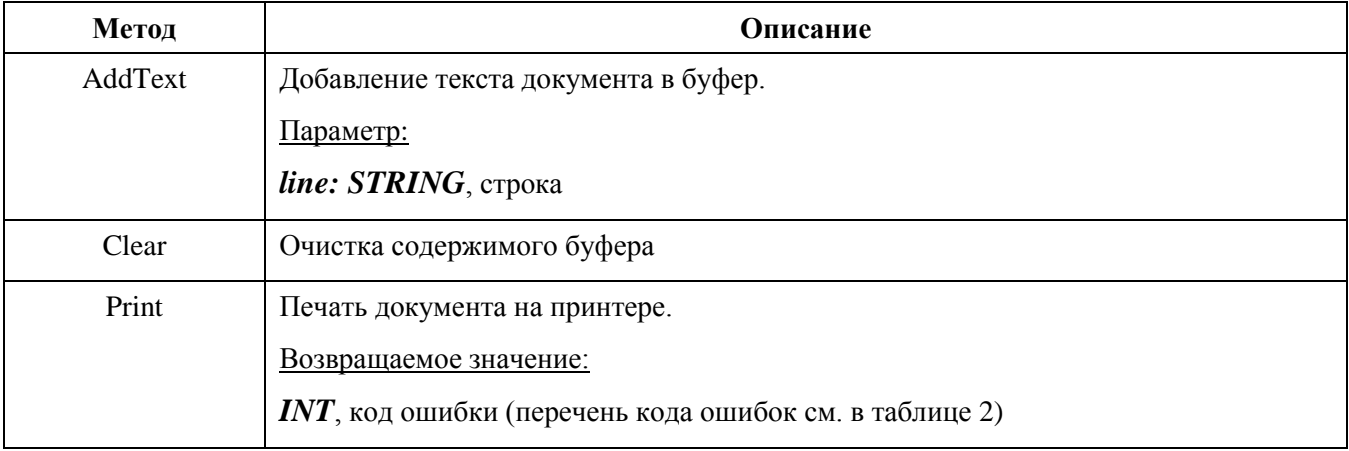

#### **Свойства блока**

<span id="page-6-2"></span>Свойства блока приведены в таблице [4](#page-6-2)

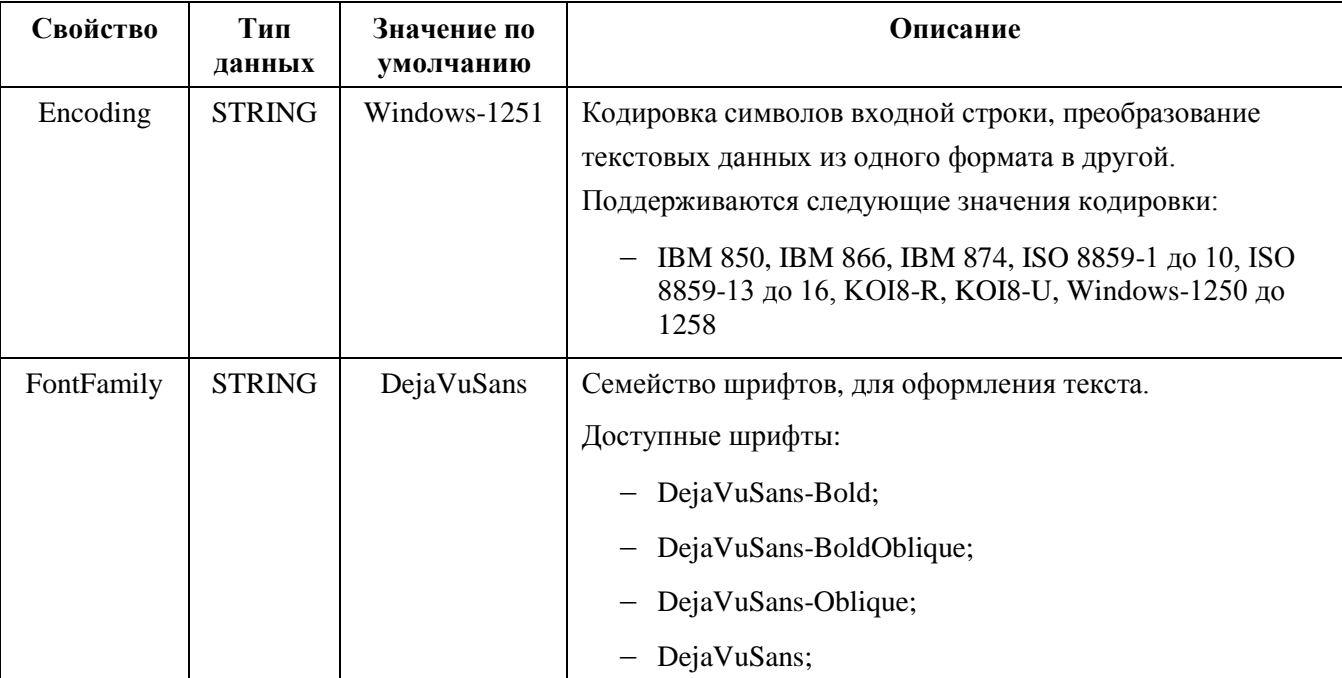

Таблица 4 - Перечень свойств функционального блока

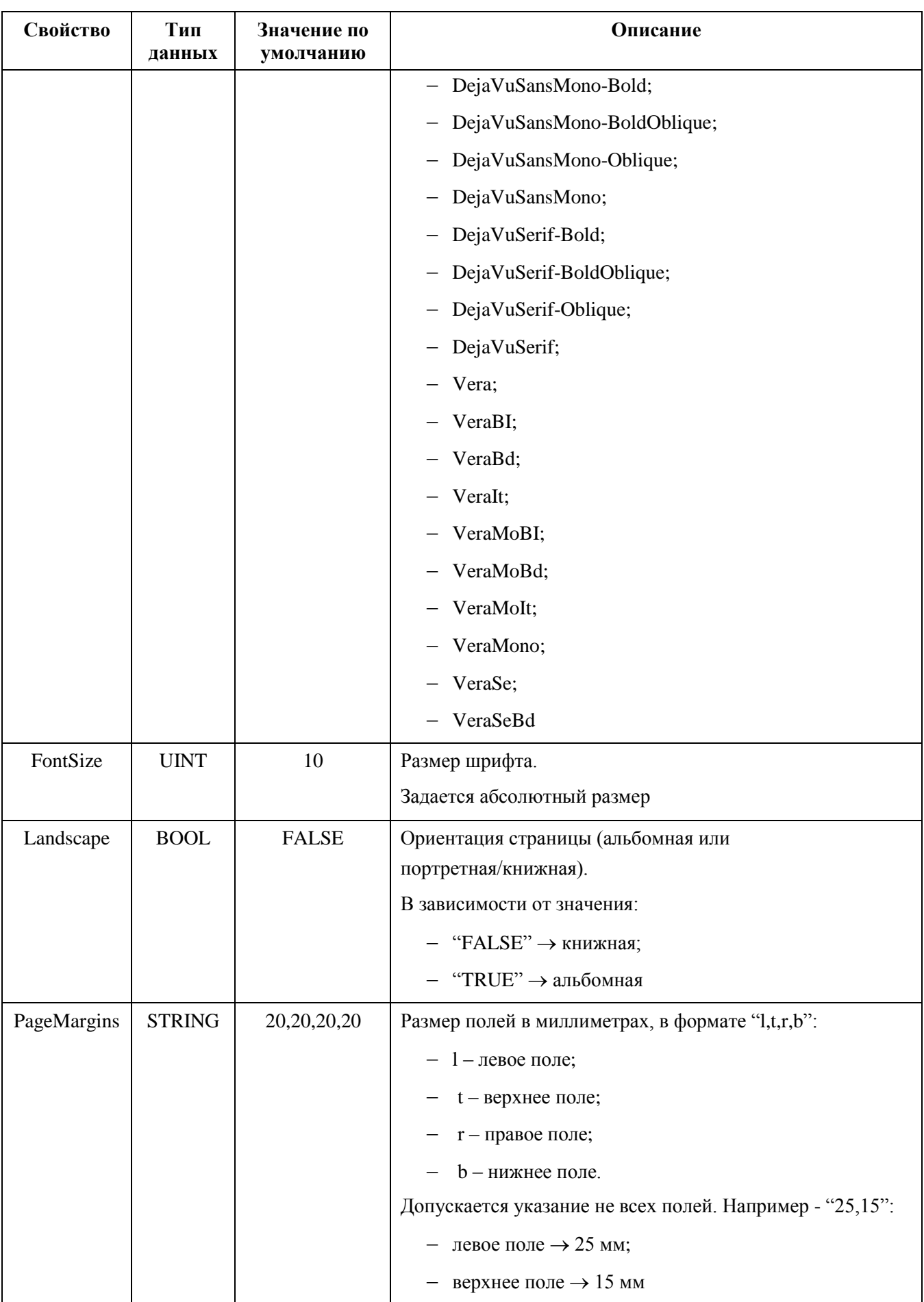

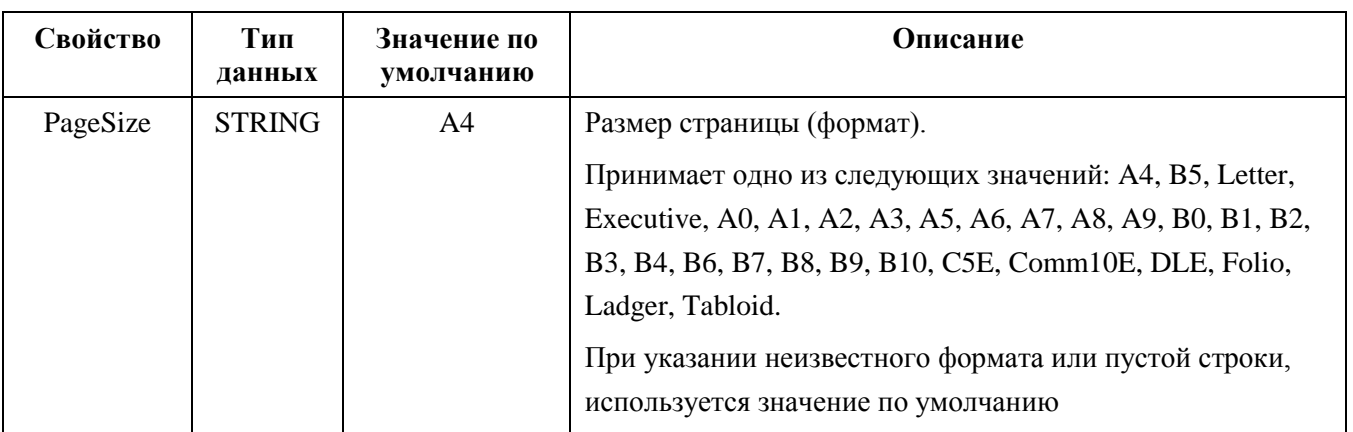

#### <span id="page-9-0"></span>**Низкоуровневые функции печати**

Библиотека PS\_Print предоставляет доступ к низкоуровневым функциям печати, реализованным в системном ПО на контроллере. Также в ней реализованы функциональные блоки, упрощающие печать текстовых документов (перечень функциональных блоков см. таблицу [5\)](#page-9-1).

<span id="page-9-1"></span>Таблица 5

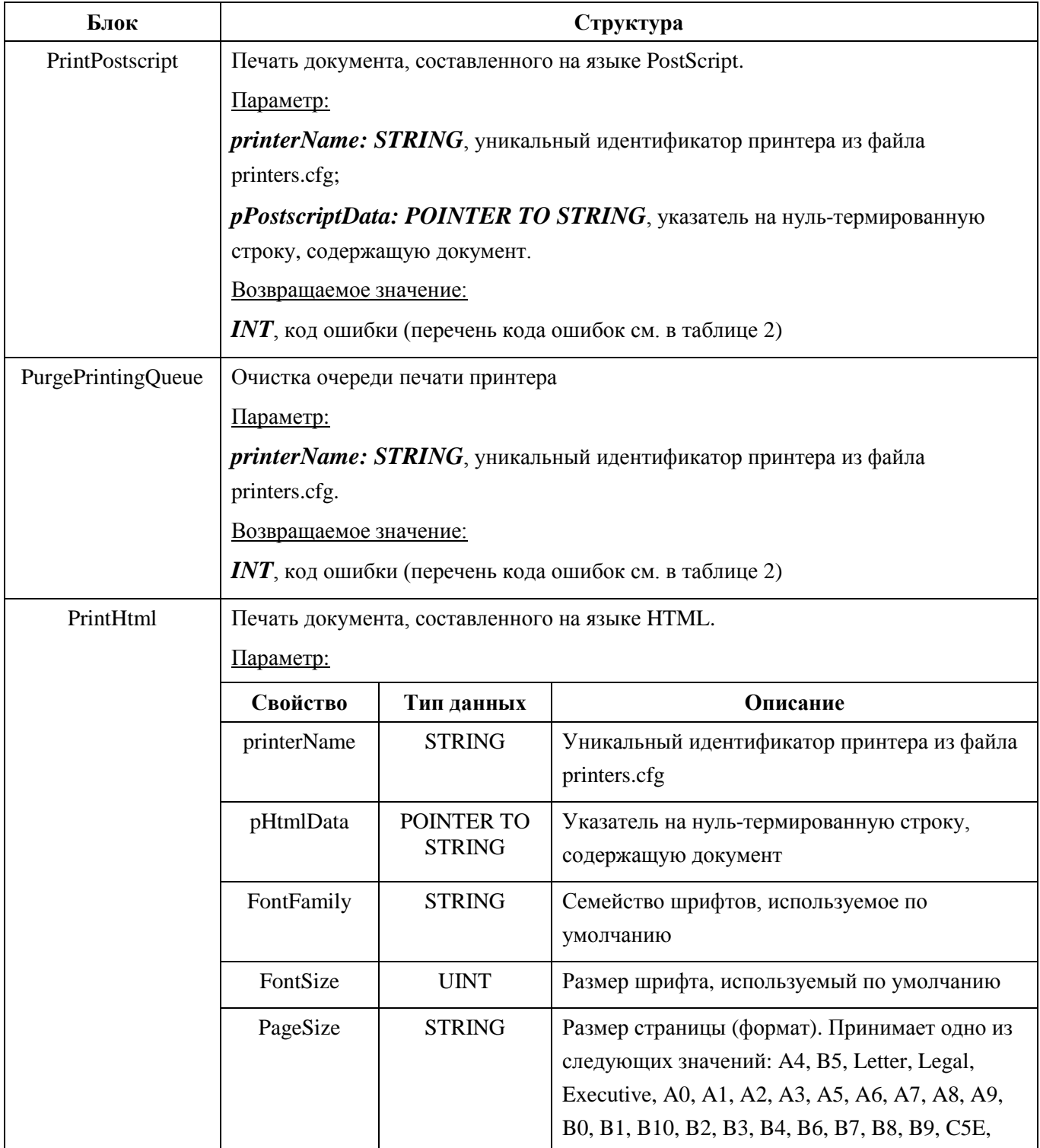

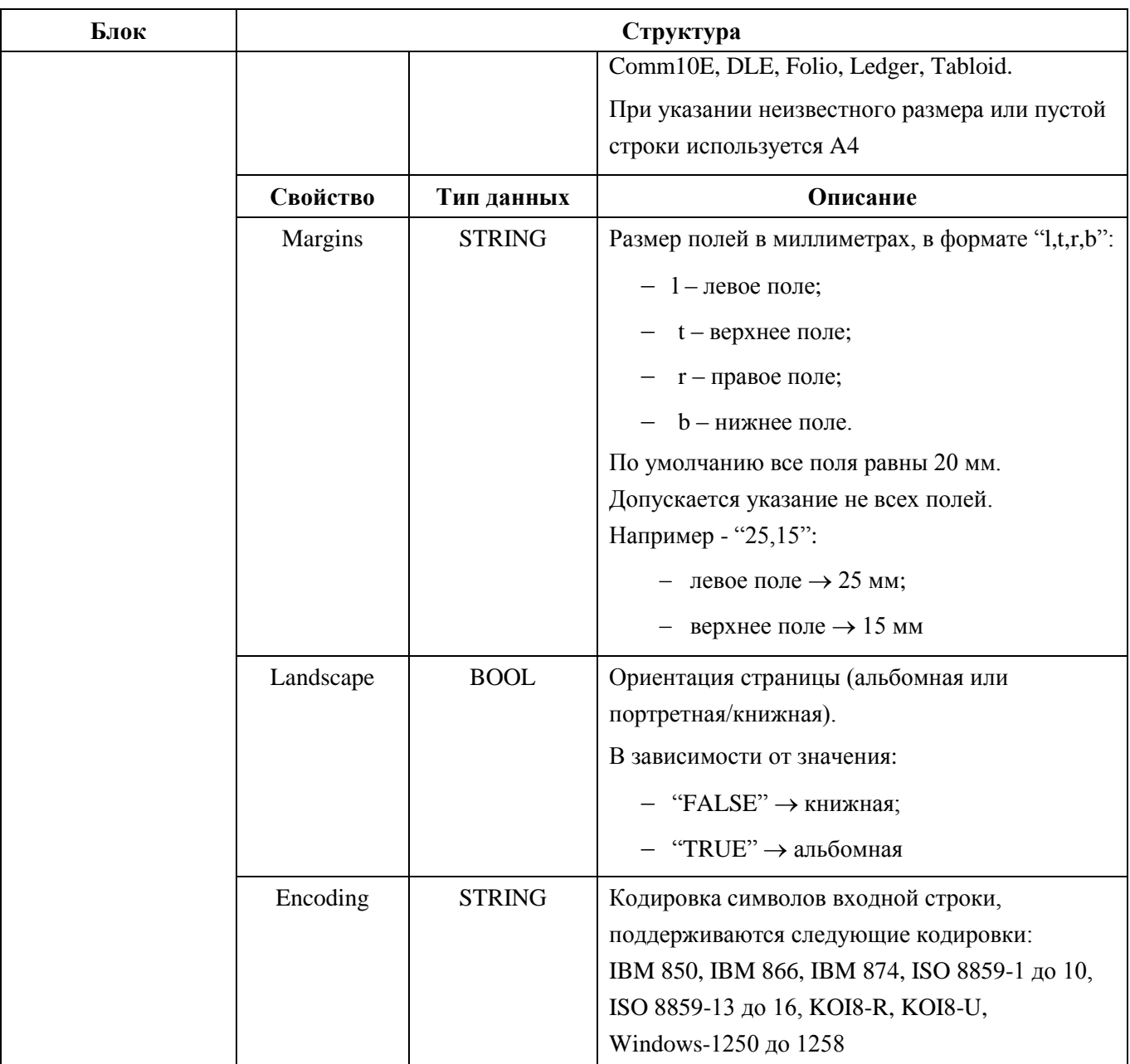

# <span id="page-11-0"></span>ПРИМЕНЕНИЕ РАЗМЕТКИ HTML

HTML - это язык, используемый для разметки текстового документа. Текст размечается тегами, которые представляют собой ключевые слова языка. Теги заключают в угловые скобки "<" и ">" и чаще парами, для выделения начала и конца куска текста. Данные пометки служат для определения параметров текста (стиль, формат и т.д.), которые будут использованы при выводе на печать.

#### <span id="page-11-1"></span>Поддерживаемые теги

<span id="page-11-2"></span>Все поддерживаемые теги HTML перечислены в таблице 6.

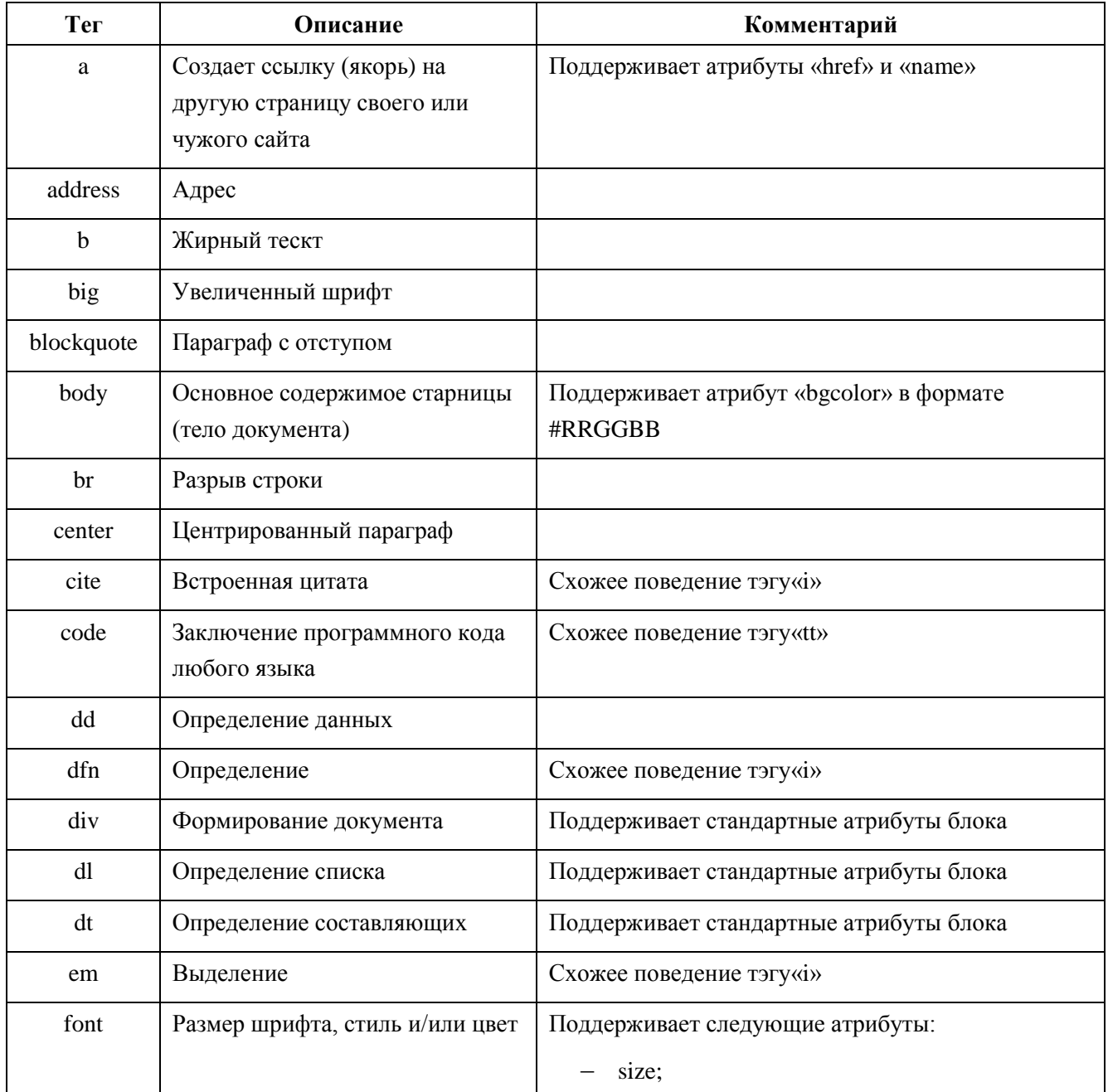

Таблица 6 - Поддерживаемые теги HTML

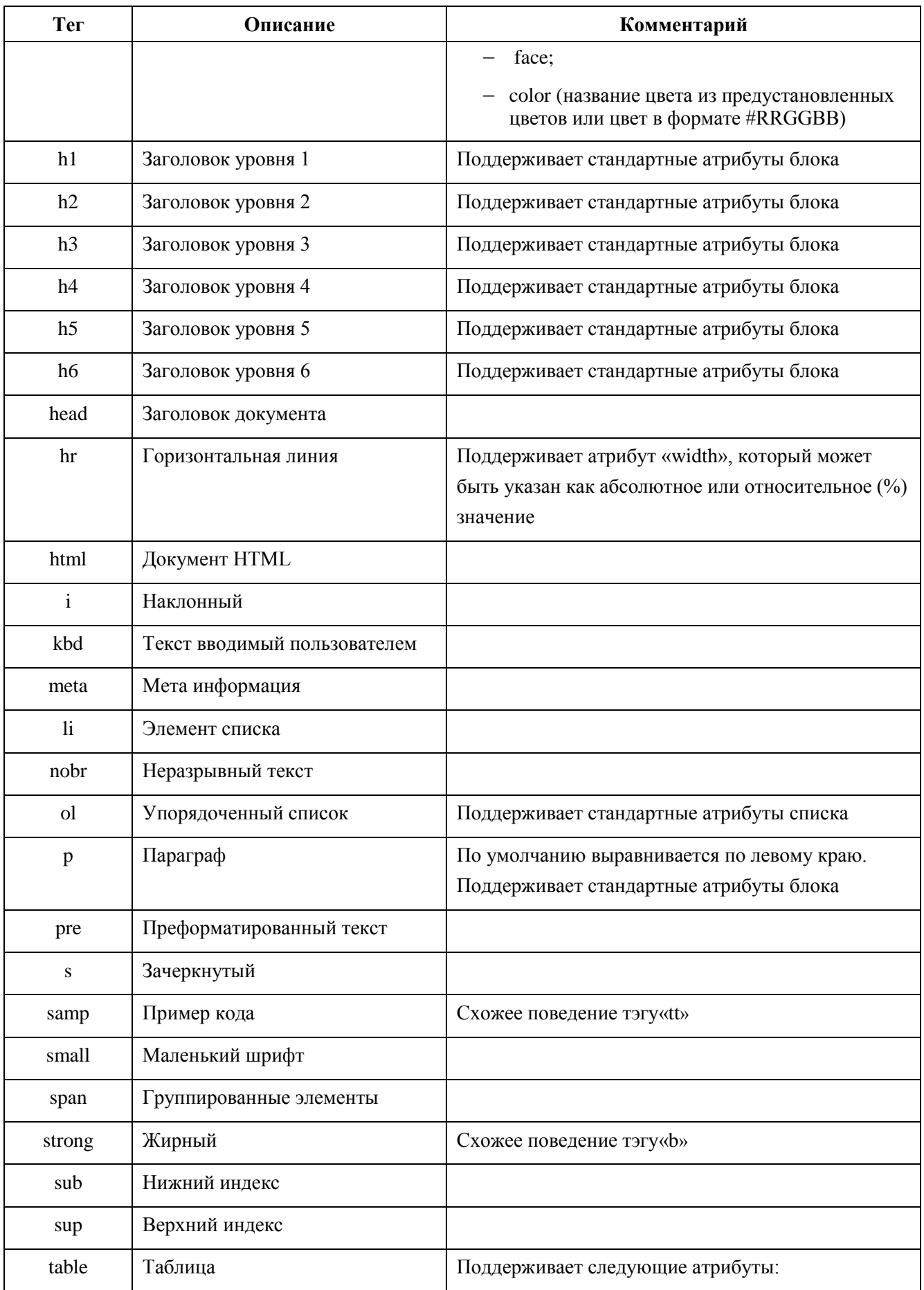

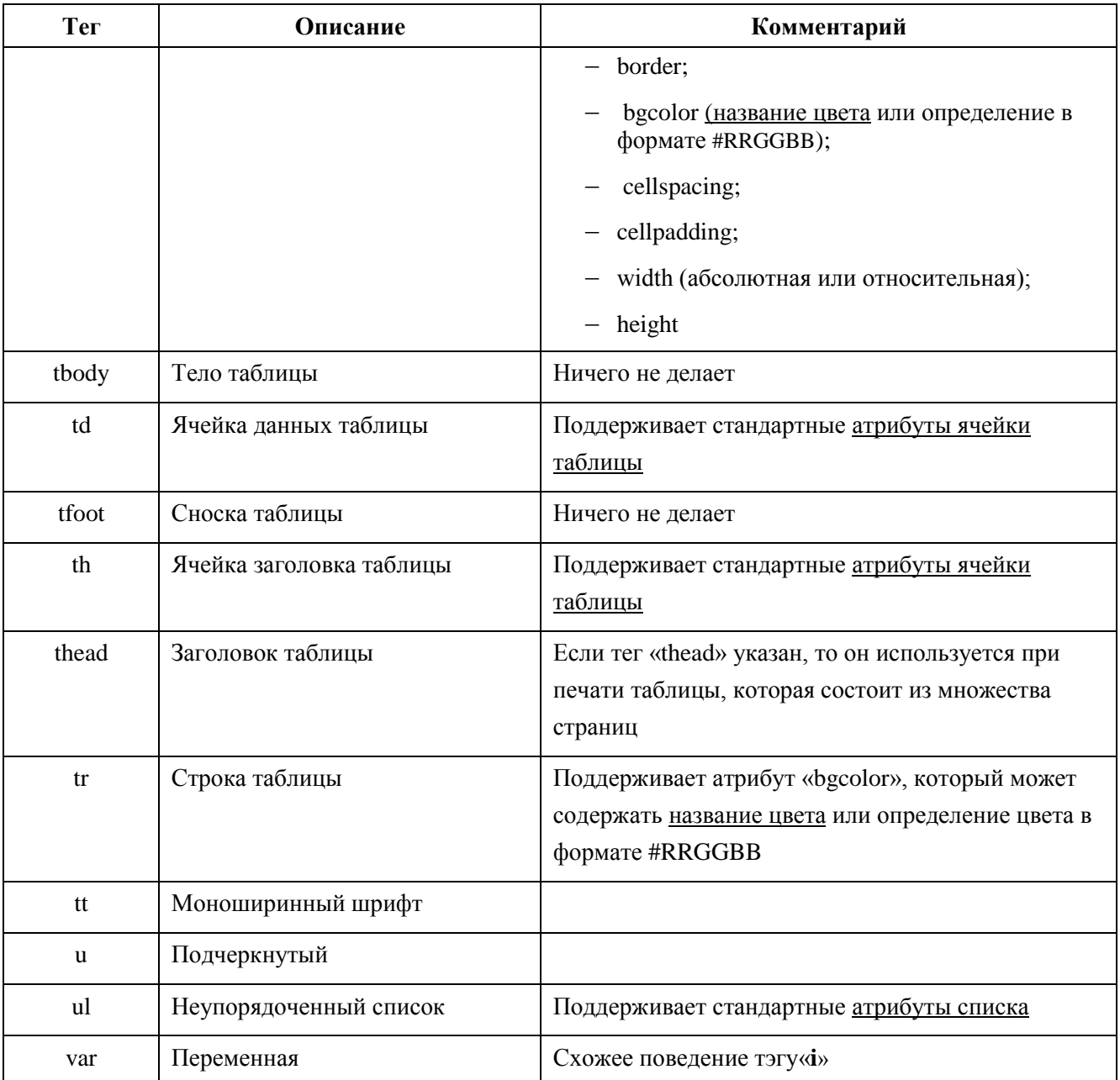

#### <span id="page-14-0"></span>Базовые пвета

Существует 20 базовых предустановленных названий цветов включая черный и белый, главные и второстепенные цвета, темные версии этих цветов и три оттенка серого (Рисунок 1).

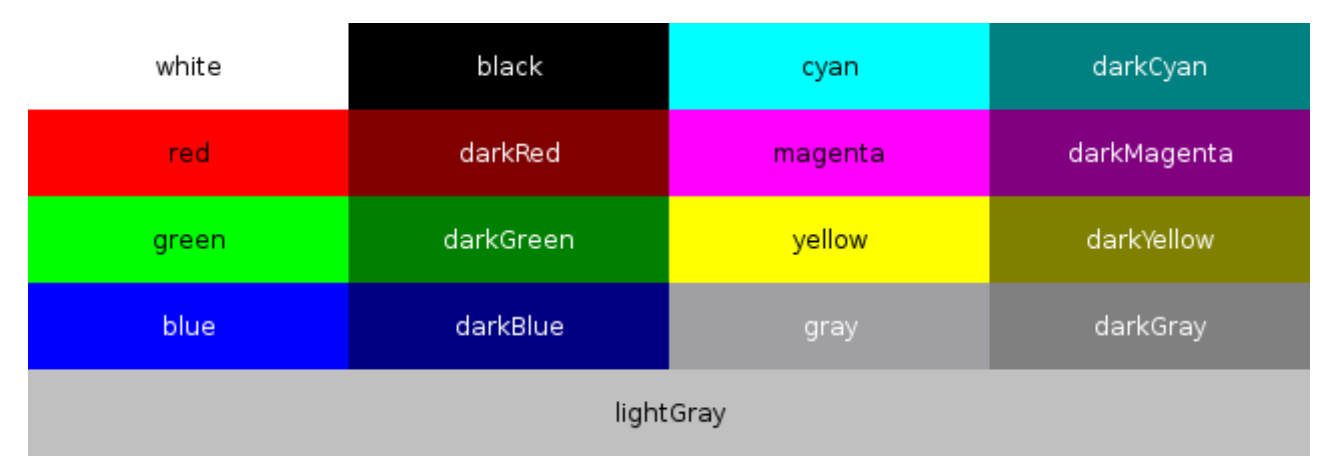

<span id="page-14-1"></span>Рисунок 1 - Предустановленные цвета

В HTML предпочтительней всего задавать цвета RGB-кодом. Любой цвет задается сочетанием трех основных цветов (красный, зеленый и синий). При записи, после знака решетки, прописываются три двухзначных шестнадцатеричных числа. Каждое число предусматривает 256 градаций яркости и отвечает за насыщенность основного цвета. Первое число указывает на интенсивность красного цвета (Red), второе - зеленого (Green), третье синего (Blue).

Последовательность чисел должна строго выдерживаться, пример красного цвета:

color: #ff0000;

<span id="page-14-2"></span>Описание цветов представлено в таблице 7.

| Название  | Код               | Описание     |  |  |  |
|-----------|-------------------|--------------|--|--|--|
| black     | #000000           | Чёрный       |  |  |  |
| white     | #ffffff           | Белый        |  |  |  |
| darkGray  | #808080           | Тёмно-серый  |  |  |  |
| gray      | #a0a0a4           | Серый        |  |  |  |
| lightGray | $\text{\#c}0c0c0$ | Светло-серый |  |  |  |
| red       | #ff0000           | Красный      |  |  |  |
| green     | #00ff00           | Зелёный      |  |  |  |
| blue      | #0000ff           | Синий        |  |  |  |
| cyan      | #00ffff           | Бирюзовый    |  |  |  |

Таблица 7 - Описание базовых цветов

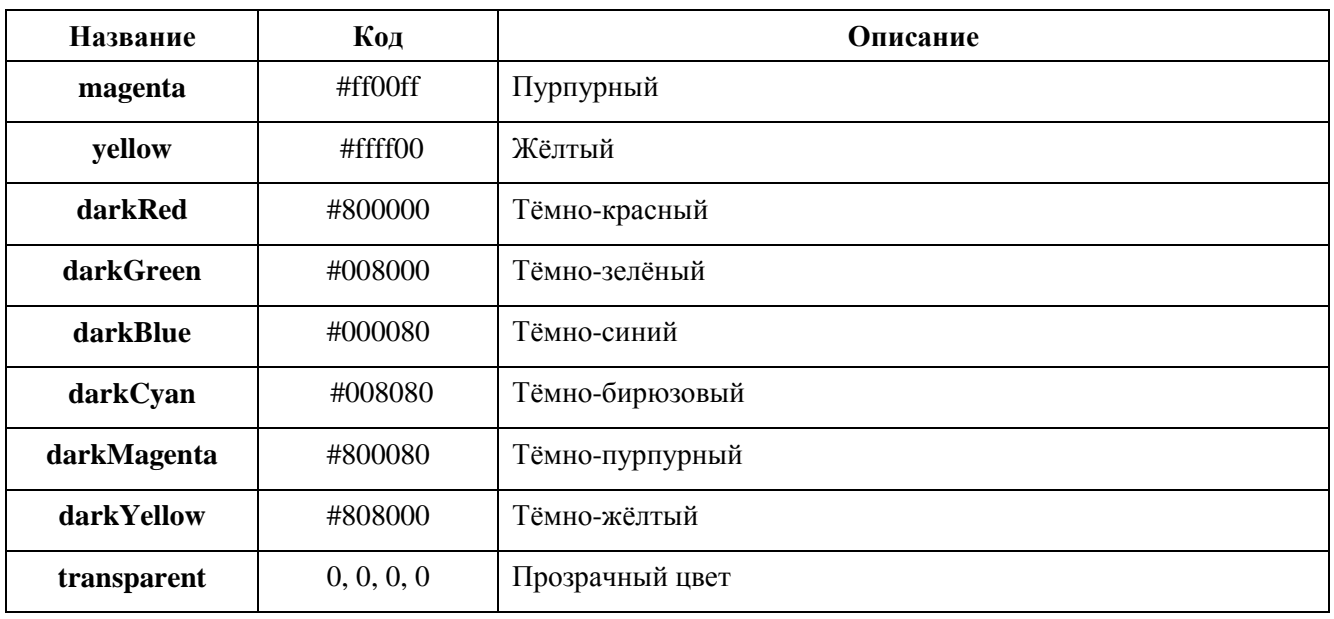

#### <span id="page-16-0"></span>**Атрибуты**

#### **Блока**

Тег <div> задает блок, который объединяет в себе другие теги, сам по себе ничего не делает, но в сочетании с атрибутами позволяет обратиться к группе объединенных тегов. Тег <dl> входит в тройку элементов <dl>, <dd>, <dd>, предназначенных для создания списка определений. Каждый такой список начинается с контейнера <dl>, куда входит тег <dt> создающий термин, и тег <dd>, задающий определение этого термина. Теги <h1>…<h6> создают заголовки внутри страницы с 1 по 6 уровень, а тег <p> - создает абзац. Теги поддерживают следующие атрибуты:

- align (выравнивание содержимого блока по краю left, right, center, justify);
- dir (направление отображения текста : ltr (слева направо), rtl (справа налево)).

#### **Списка**

Списки предоставляют возможность предоставить отдельные предложения в удобном виде, которые начинаются с маркера или цифры. Списки определяются тегами - <ul>…</ul> (создание маркированного списка) и  $\langle 0| \rangle$ ... $\langle 0| \rangle$  (создание нумерованного списка), поддерживающие следующие атрибуты:

- type:
	- disc (закрашенные круги);
	- o circle (круги);
	- **square (закрашенные квадраты);**
	- 1. decimal (арабские числа);
	- a. lower-alpha (строчные латинские буквы);
	- A. upper-alpha (заглавные латинские буквы).

#### **Таблицы**

Таблица определяется тегами - <td>…</td> (создание обычной ячейки таблицы) и <th>…</th> (создание особой ячейки-заголовка таблицы), поддерживающие следующие атрибуты:

- width (ширина колонки абсолютная, относительная или без значения);
- bgcolor (цвет фона название цвета или определение в формате #RRGGBB);
- colspan (число ячеек по горизонтали, объединение колонок таблицы);
- rowspan (число ячеек по вертикали, объединение рядов таблицы);
- align (выравнивание содержимого ячейки строки по горизонтали left, right, center, justify);
- valign (вертикальное выравнивание содержимого ячейки строки top, middle, bottom).

## <span id="page-18-0"></span>**Свойства CSS**

<span id="page-18-1"></span>Все поддерживаемые свойства перечислены в таблице [8.](#page-18-1)

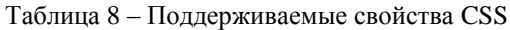

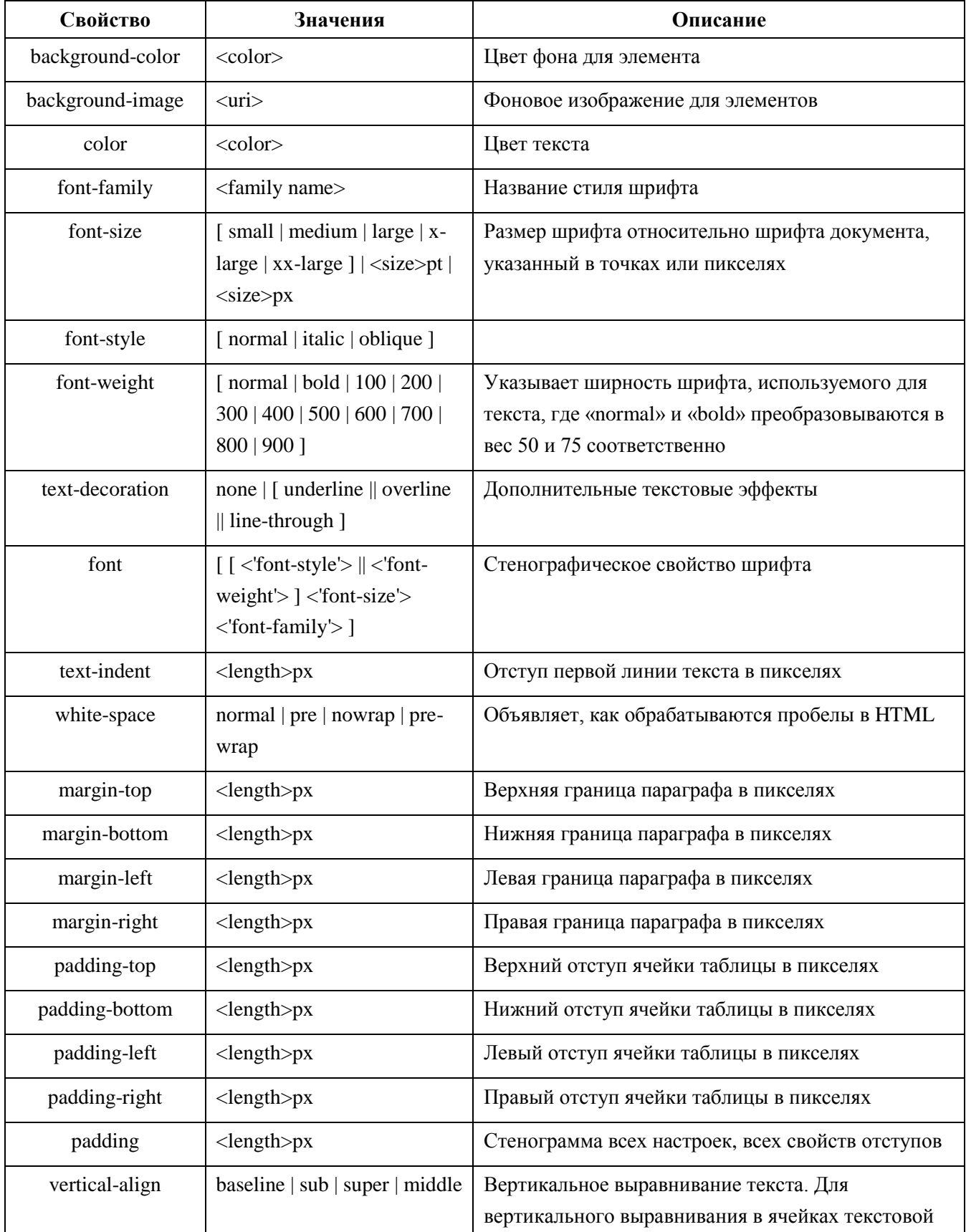

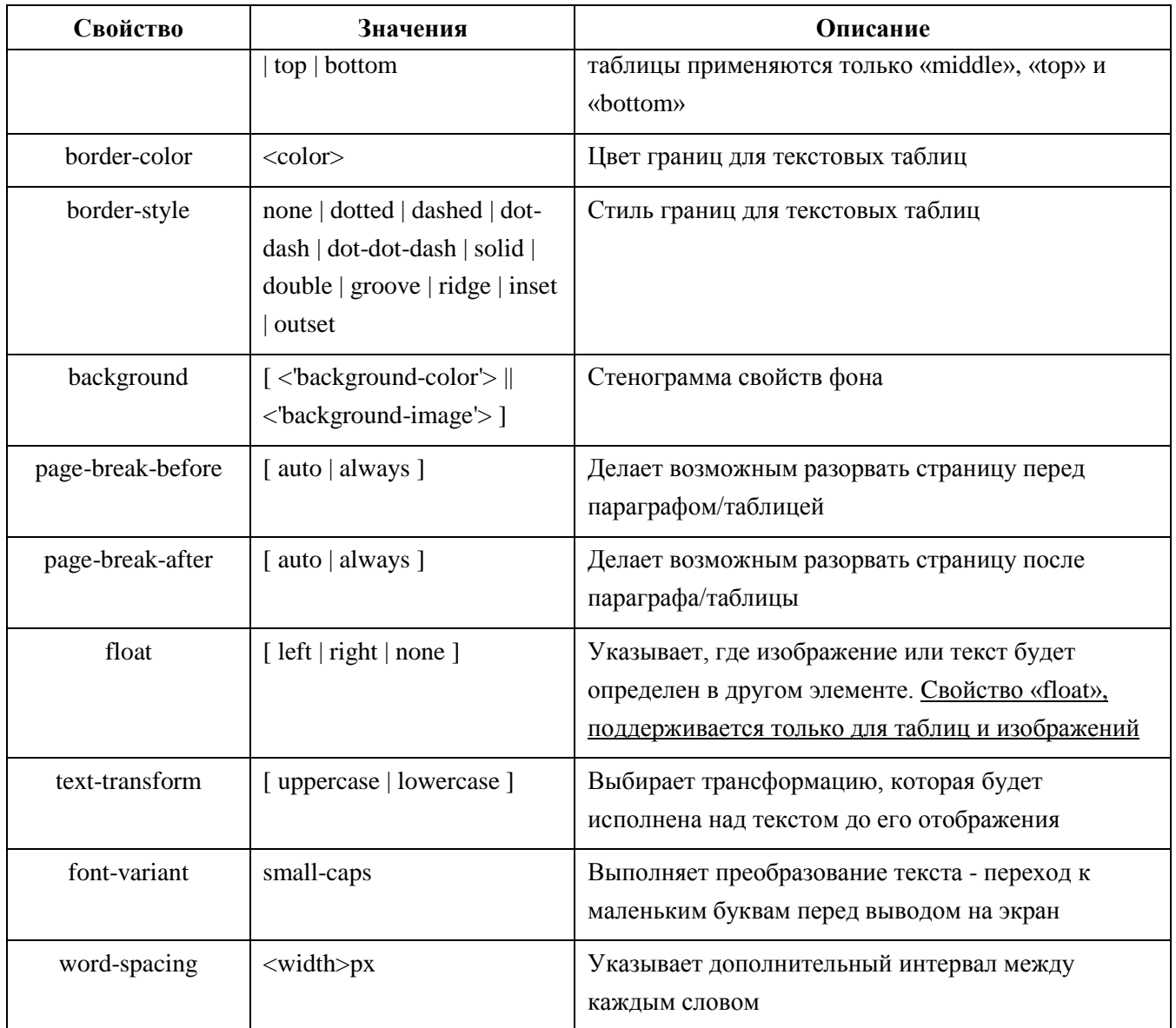

#### <span id="page-20-0"></span>**Поддерживаемые классы CSS**

Поддерживаются все классы селекторов CSS 2.1, кроме псевдоклассов. Класс – это всего лишь один из атрибутов HTML-тегов. В CSS можно задавать стили только для элементов с определѐнным классом. Для этого используется селектор по классу, который записывается, например:

.important { color: red; }— выберет все теги с классом "important".

Псевдоклассы определяют динамическое состояние элементов, которое изменяется с помощью действия пользователя, а также положение в документе. Например, такие псевдоклассы, как:

- :first-child (задает стилевое оформление для первого дочернего элемента);
- :visited (применяется к ссылкам, уже посещенным пользователем, и задает для них стилевое оформление);
- :hover (определяет стиль элемента при наведении на него курсора мыши, но при этом элемент еще не активирован).

# <span id="page-21-0"></span>НАСТРОЙКА ПОДКЛЮЧЕНИЯ

Подключить принтер к контроллеру можно как по сети, так и локально через USB. Принтеры, подключаемые через ТСР/IР должны поддерживать службу печати LPD, при этом используется протокол «построчной печати». LPD - демон принтера, выступает в качестве главного сервера для координации и управления очередями. Доступные принтеры вносятся в файл printers.cfg построчно. Каждый принтер описывается отдельной строкой.

Вначале произведите предварительные настройки:

- включите службу печати LPD на контроллере (файл runtime.cfg);
- отключите фильтрацию порта печати (файл pf.conf);
- настроите конфигурацию принтеров (файл printers.cfg).

#### <span id="page-21-1"></span>Подключение к ПЛК

Для начала работы необходимо подключиться к контроллеру через сканер сети (см. «ПРОГРАММНОЕ ОБЕСПЕЧЕНИЕ EPSILON LD. Руководство пользователя», раздел «Подключение контроллера к сети»).

#### <span id="page-21-2"></span>Включение службы печати LPD на контроллере

По умолчанию служба печати отключена, поэтому необходимо запустить службу, выполнив следующие действия:

- в Epsilon LD на главной вкладке параметров устройства перейдите на вкладку Файлы. В области Исполнение нажмите кнопку **Обновить**). В окне отобразится дерево файлов, имеющихся на контроллере. Найдите папку etc (Рисунок 2)

| m<br>Device <b>x</b>    | $\overline{\phantom{a}}$                                          |        |         |  |    |                                                                       |                |                                                  |  |  |  |
|-------------------------|-------------------------------------------------------------------|--------|---------|--|----|-----------------------------------------------------------------------|----------------|--------------------------------------------------|--|--|--|
| Установки соединения    | $\Box$ C <sub>N</sub><br>$-2 \times \alpha$<br>Хост Расположение: |        |         |  |    | <b>Исполнение</b> Расположение: <b>1</b> etc                          |                | $\wedge$<br>$\cdot \mathbf{z} \times \mathbf{c}$ |  |  |  |
| Приложения              | По имени                                                          | Размер | Изменен |  |    | По имени                                                              | Размер         | Изменен                                          |  |  |  |
|                         | t.                                                                |        |         |  |    | t.                                                                    |                |                                                  |  |  |  |
| Резервное копирование и |                                                                   |        |         |  |    | <b>OpcUA</b>                                                          |                |                                                  |  |  |  |
| восстановление          |                                                                   |        |         |  | >> | $\mathsf{I}$ ntp.conf                                                 | 623 байт       | 13.02.2019 11:19                                 |  |  |  |
| Файлы                   |                                                                   |        |         |  |    | TIMEZONE                                                              | 6 байт         | 13.02.2019 11:19                                 |  |  |  |
|                         |                                                                   |        |         |  |    | of printers.cfg                                                       | <b>38 байт</b> | 13.02.2019 11:19                                 |  |  |  |
| Журнал                  |                                                                   |        |         |  | << | pf.conf                                                               | 461 байт       | 15.04.2019 8:46                                  |  |  |  |
|                         |                                                                   |        |         |  |    | host_key.pub                                                          | 340 байт       | 16.04.2019 14:38                                 |  |  |  |
| Установки ПЛК           |                                                                   |        |         |  |    | <td><b>69 байт</b></td> <td>16.04.2019 14:57</td> <td></td> <td></td> | <b>69 байт</b> | 16.04.2019 14:57                                 |  |  |  |
| Оболочка ПЛК            |                                                                   |        |         |  |    | cos runtime.cfg                                                       | 362 байт       | 17.04.2019 9:18                                  |  |  |  |
|                         |                                                                   |        |         |  |    |                                                                       |                |                                                  |  |  |  |

<span id="page-21-3"></span>Рисунок 2 - Обмен файлами между ПК и контроллером

- в папке etc найдите файл runtime.cfg. Кнопкой « скопируйте этот файл с контроллера на ПК (из Исполнение в Хост);
- откройте на ПК файл runtime.cfg. В секции [PlcServices] добавьте строку со значением  $Enable LPD=1;$

в Epsilon LD на вкладке **Файлы** кнопкой <sup>»</sup> скопируйте измененный файл с ПК на контроллер (из **Хост** в **Исполнение**).

#### <span id="page-22-0"></span>**Отключение фильтрации порта печати**

Запросы по сети на постановку задания в очередь, удаление из очереди и выдачу информации принимаются через порт 515 (tcp). В целях безопасности сетевой порт закрыт. Для отключения фильтрации порта, зайдите в папку **etc**. Произведите аналогичные действия, которые описаны в разделе «Включение службы печати LPD на контроллере», только уже с файлом **pf.conf**. Для исключения чтения строки о фильтрации порта, добавьте символ (#) в начале строки и получите в результате следующую запись:

<span id="page-22-1"></span># block drop in quick proto tcp from any to any port 515

#### **Конфигурация принтеров**

База данных принтеров содержится в файле **printers.cfg** в папке **etc**. Принтер будет получать задания на печать только в том случае, если он описан в этом файле. Зайдите в папку **etc**. Произведите аналогичные действия, которые описаны в разделе «Включение службы печати LPD на контроллере» только уже с файлом **printers.cfg**, где необходимо перечислить все принтеры. Каждая строчка файла описывает один принтер (Рисунок [3\)](#page-22-2) По завершению перезагрузите контроллер (с помощью сброса питания вкл./выкл. или командой *reboot* на вкладке **Оболочка ПЛК**).

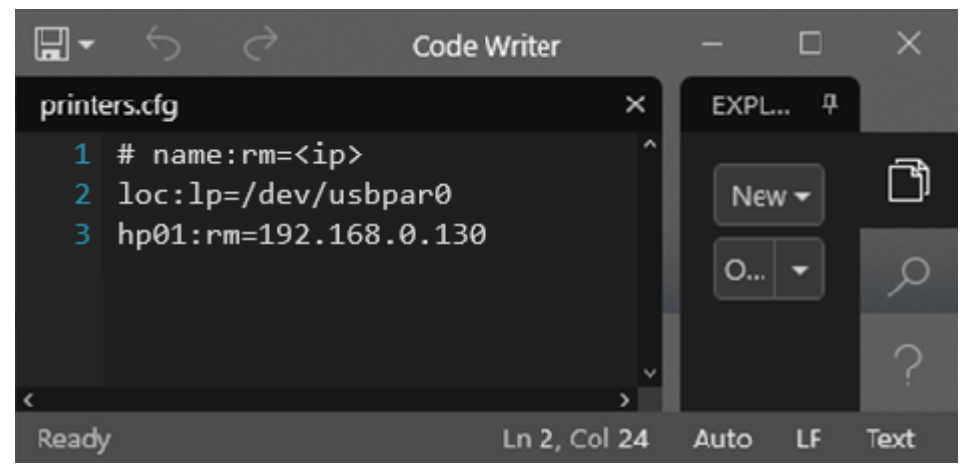

Рисунок 3 – Перечисления принтеров

<span id="page-22-2"></span>Любая строка состоит из нескольких полей разделенных символом двоеточие (**:**). В первом поле содержится уникальный идентификатор принтера, который должен начинаться с буквы и состоять из латинских символов и цифр. Далее в полях указываются характеристики принтера. Характеристики задаются в следующем формате: двухсимвольный код характеристики, знак равенства (=) и строковое значение.

#### Добавление сетевого принтера

Для организации доступа, осуществляемого к принтеру по сети, необходимо добавить ip-адрес сетевого принтера с помощью характеристики (rm). Пример:

#### hp01:rm=192.168.0.130

Запись означает, что принтер, с именем «hp01», доступен по адресу «192.168.0.130».

#### Добавление USB принтера

Для организации доступа, осуществляемого к локальному принтеру через USB, необходимо указать характеристику (lp). Пример:

#### usbprinter:lp=/dev/usbpar0

Запись означает, что при подключении USB-принтера в системе появляется устройство */dev/usbpar0,* которое используется для вывода печати.

#### <span id="page-24-0"></span>**Печать в файл**

Можно задать печать в файл при отладке. Для этого необходимо добавить принтер **fileprinter**, который будет отравлять печать не на принтер, а в файл с расширением \***.ps**, который будет создан в папке **logs**.

**Примечание:** Принтер **fileprinter** в файл конфигурации **printers.cfg** добавлять ненужно!

Пример блока подпрограммы для печати в файл представлен ниже:

```
PROGRAM POU_MAIN
VAR
     xRun: BOOL := TRUE;
     Printer: PsPrint.HtmlPrinter;
     res: INT;
END_VAR
---------------------------------------------------------------------------------------------------------------------------------------------------
IF xRun THEN
     xRun := FALSE;
     Printer( PrinterName := 'fileprinter' );
     Printer.Encoding:= 'windows-1251';
     Printer.AddText('<html>');
     Printer.AddText('<head><meta charset="windows-1251"></head>');
     Printer.AddText('<br/>body>');
     Printer.AddText('<h1>Заголовок1</h1>');
     Printer.AddText('<p>абвгдеёжзийклмнопрстуфхцчшщъыьэюя</p>');
     Printer.AddText('<p>АБВГДЕЁЖЗИЙКЛМНОПРСТУФХЦЧШЩЪЫЬЭЮЯ</p>');
      Printer.AddText('<h3>Греческий алфавит</h3>');
      Printer.AddText('<p>&alpha;&beta;&gamma;&delta;&epsilon;&zeta;&eta;&theta;&i
      ota; & kappa; & lambda');
      Printer.AddText('; &muν ξ ο π ρ &siqma; &siqmaf; τ υ
      φ χ ψ ');
      Printer.AddText('&omeqa;<sub>p</sub></p>>>>>&Alpha;&Beta;&Gamma;&Delta;&Epsil
      on; & Zeta; & Eta; ');
      Printer.AddText('Θ Ι Κ Λ Μ Ν Ξ Ο Π Ρ &
      Sigma; Τ ');
      Printer.AddText('ΥΦΧΨ&Omeqa;</p>');
      Printer.AddText('<p><sub>нижний индекс</sub><sup>верхний индекс</sup></p>');
      Printer.AddText('</body>');
      Printer.AddText('</html>');
      res := Printer.Print();
      SendTestResult('Checking HtmlPrinter', res = 0 );
      Printer.Clear();
```

```
END_IF
```